# CyberLink

# PowerDVD **Copy**

Manuel de l'utilisateur

## **Copyright et déni de responsabilité**

Tous droits réservés. Toute reproduction, stockage dans un système de recherche ou transmission de tout ou partie de cette publication, par quelque procédé que ce soit, électronique, mécanique, par photocopie, enregistrement ou autres est interdite sans l'accord écrit préalable de CyberLink Corporation.

Dans la mesure permise par le droit, PowerDVD Copy EST FOURNI "EN L'ÉTAT". TOUTE GARANTIE, QU'ELLE SOIT EXPRESSE OU IMPLICITE, EST EXCLUE, Y COMPRIS, MAIS NON DE FAÇON LIMITATIVE, TOUTE GARANTIE RELATIVE À L'INFORMATION, AUX SERVICES OU AUX PRODUITS FOURNIS PAR L'INTERMÉDIAIRE DE OU EN RELATION AVEC PowerDVD Copy, AINSI QUE TOUTE GARANTIE IMPLICITE DE QUALITÉ, D'ADÉQUATION À UN USAGE PARTICULIER, DE NON ATTEINTE À LA VIE PRIVÉE OU D'ABSENCE DE CONTREFAÇON.

EN UTILISANT CE LOGICIEL, VOUS MANIFESTEZ VOTRE ACCEPTATION DU FAIT QUE CYBERLINK NE POURRA ÊTRE TENUE RESPONSABLE DE TOUTE PERTE DIRECTE, INDIRECTE, OU ACCESSOIRE CONSÉCUTIVE À L'UTILISATION DE CE LOGICIEL OU DES DOCUMENTS CONTENUS DANS CE PROGICIEL.

Les termes et conditions ci-dessous mentionnées doivent être gouvernés et interprétés en accord avec les lois de Taiwan.

PowerDVD Copy est une marque déposée, de même que d'autres noms de sociétés et de produits apparaissant dans cette publication. Ceux-ci ne sont utilisés qu'à des fins d'identification et demeurent la propriété exclusive de leurs sociétés respectives.

#### Sièges internationaux

#### Adresse du courrier

CyberLink Corporation

15F, #100, Min Chuan Road, Hsin Tian City

Taipei County, Taiwan, R.O.C.

#### Site Web

[www.gocyberlink.com](http://www.gocyberlink.com/)

#### Numéros de téléphone

Téléphone : 886-2-8667-1298

Télécopie : 886-2-8667-1300

Copyright © 2004 CyberLink Corporation

# SOMMAIRE

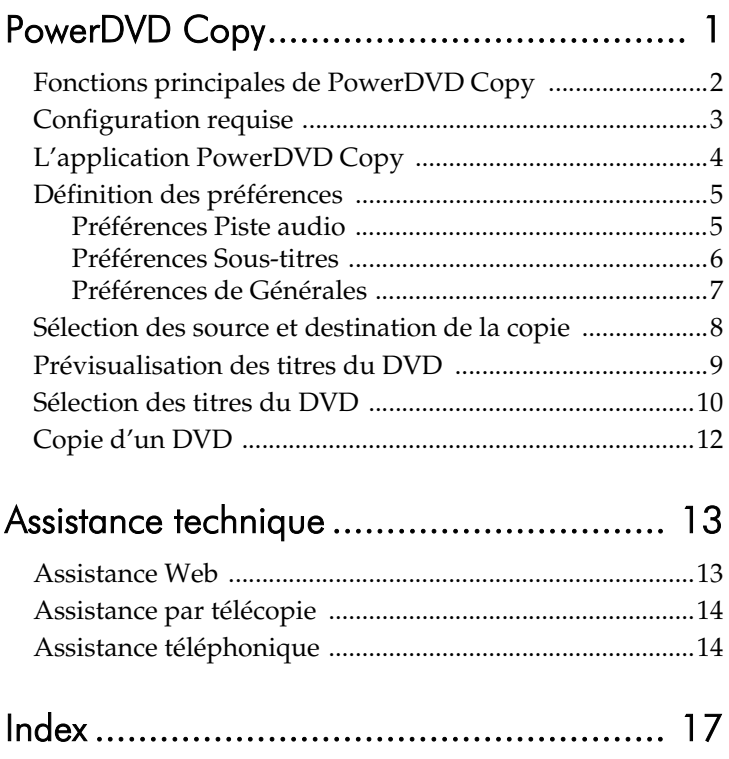

# <span id="page-6-0"></span>PowerDVD **Copy**

CyberLink PowerDVD Copy est un outil spécialisé dans la copie de films DVD depuis un disque ou un disque dur sur un DVD de sauvegarde. Vous pouvez créer un dossier DVD sur votre disque dur ou graver le film sur un autre DVD. Des options intuitives et une interface simple facilitent la copie de DVD.

# <span id="page-7-0"></span>**Fonctions principales de PowerDVD Copy**

Les fonctions principales de PowerDVD Copy comprennent les suivantes :

- <span id="page-7-3"></span><span id="page-7-2"></span><span id="page-7-1"></span>• Prise en charge des disques DVD-R/RW et DVD+R/RW.
- Compression de films d'un DVD9 sur un disque DVD5.
- Prise en charge des capacités personnalisées.
- Prévisualisation disque et titre.
- Sélection de certains titres de film DVD sur le disque source.

# <span id="page-8-0"></span>**Configuration requise**

<span id="page-8-1"></span>La configuration requise reprise ci-dessous est le minimum recommandé pour copier des DVD.

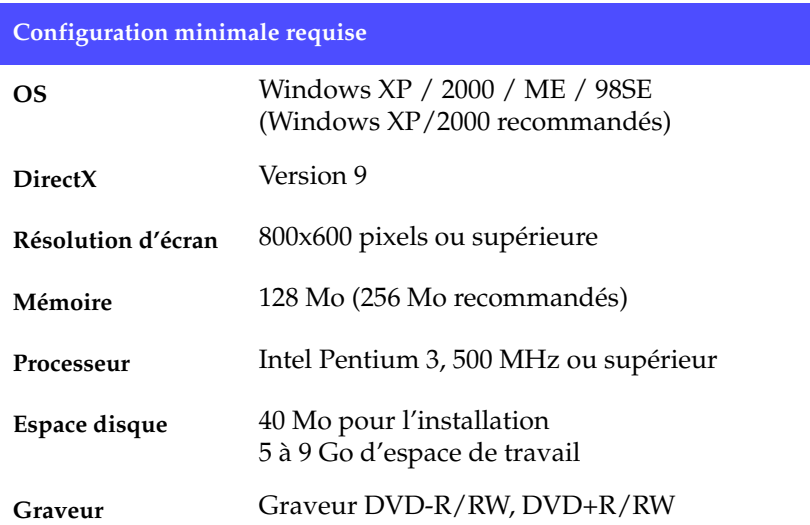

# <span id="page-9-0"></span>**L'application PowerDVD Copy**

<span id="page-9-1"></span>Lors de la première ouverture de PowerDVD Copy, l'application apparaît comme suit :

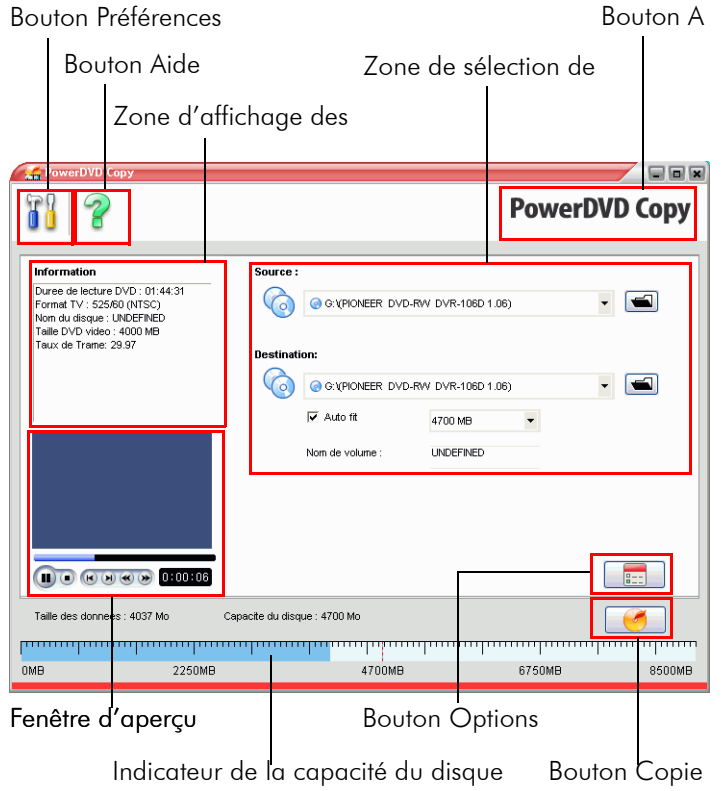

L'application PowerDVD Copy affiche plusieurs boutons et fonctions décrites dans les sections suivantes.

# <span id="page-10-0"></span>**Définition des préférences**

Pour définir vos préférences, cliquez sur **and .** Une boîte de dialogue

apparaît et vous pouvez sélectionner les paramètres de trois catégories.

#### <span id="page-10-1"></span>Préférences Piste audio

Lorsque vous ouvrez la boîte de dialogue Préférence, les préférences de Piste audio apparaissent.

<span id="page-10-2"></span>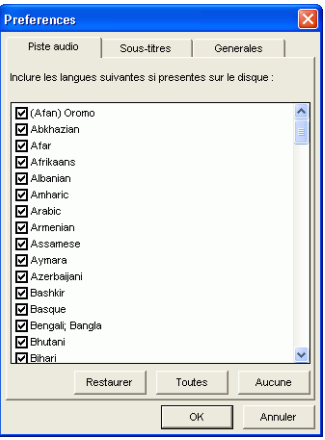

Cet onglet vous permet de choisir les pistes audio à inclure sur le DVD final. Vous pouvez supprimer les langues que vous ne voulez pas en les décochant, ce qui économise l'espace disque et diminue le temps de conversion, tout en garantissant que les langues que vous voulez sont présentes.

Pour créer une liste de pistes audio, ouvrez cette boîte de dialogue, désélectionnez une ou plusieurs piste(s), puis cliquez sur **OK**. Si vous retournez à cette boîte de dialogue et que vous modifiez la liste involontairement, vous pouvez retrouver sa composition précédente en cliquant sur **Restaurer**. Pour sélectionner toutes les pistes

indiquées, cliquez sur **Toutes**. Pour désélectionner toutes les pistes audio, cliquez sur **Aucune**.

#### <span id="page-11-0"></span>Préférences Sous-titres

<span id="page-11-1"></span>Pour définir vos préférences de sous-titres, cliquez sur l'onglet Soustitres.

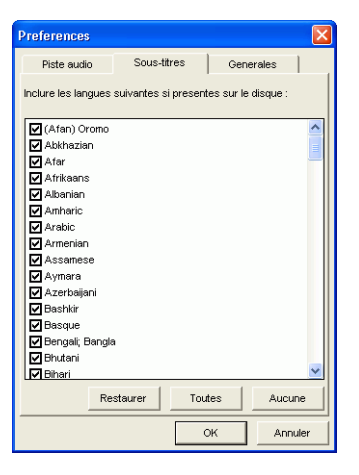

Cet onglet vous permet de sélectionner les sous-titres que vous voulez ajouter au DVD final. Vous pouvez supprimer les langues que vous ne voulez pas en les décochant, ce qui économise l'espace disque et diminue le temps de conversion, tout en garantissant que les langues que vous voulez sont présentes.

Pour créer une liste de sous-titres, ouvrez cette boîte de dialogue, désélectionnez un ou plusieurs sous-titre(s), puis cliquez sur **OK**. Si vous retournez à cette boîte de dialogue et que vous modifiez la liste involontairement, vous pouvez retrouver sa composition précédente en cliquant sur **Restaurer**. Pour sélectionner tous les sous-titres, cliquez sur **Toutes**. Pour désélectionner tous les sous-titres, cliquez sur **Aucune**.

#### <span id="page-12-0"></span>Préférences de Générales

<span id="page-12-2"></span>Pour définir les préférences de Générales, cliquez sur l'onglet Générales.

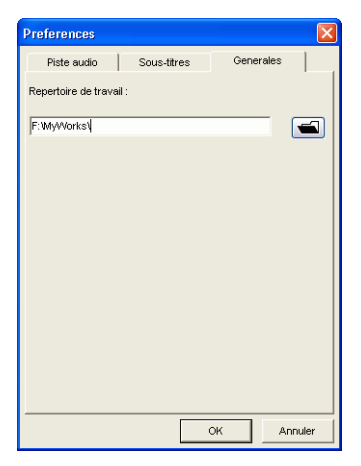

<span id="page-12-1"></span>Saisissez un dossier à utiliser comme dossier de travail, ou cliquez sur **q** pour accéder à l'emplacement voulu. (Le dossier de travail est l'emplacement où l'application enregistre les fichiers temporaires.)

## <span id="page-13-0"></span>**Sélection des source et destination de la copie**

Vous pouvez utiliser des lecteurs de disque ou des répertoires du disque dur.

<span id="page-13-2"></span>Pour définir un lecteur source ou destination, sélectionnez-le dans les listes déroulantes. Pour définir un répertoire source ou destination, cliquez sur  $\blacksquare$  pour accéder au répertoire sur votre ordinateur.

<span id="page-13-4"></span><span id="page-13-3"></span><span id="page-13-1"></span>**Remarque :** Le film source doit être au format DVD vidéo.

Vous pouvez faire correspondre le film à la taille du DVD que vous utilisez en cochant l'option **Auto fit**. Pour définir une taille de disque personnalisée, sélectionnez l'option **Personnaliser...**. Dans la boîte de dialogue qui apparaît, saisissez la taille du DVD à utiliser (entre 2000 Mo et 8500 Mo), et cliquez sur **OK**.

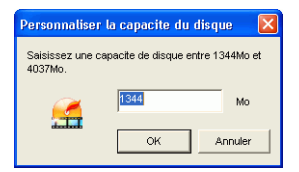

# <span id="page-14-0"></span>**Prévisualisation des titres du DVD**

<span id="page-14-1"></span>Lorsque vous avez sélectionné la source, vous pouvez prévisualiser les titres qu'elle contient dans la fenêtre de prévisualisation pour décider des titres à copier.

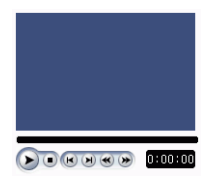

Les commandes de la fenêtre sont les mêmes que celles d'un lecteur de DVD de salon :

- Appuyez sur  $\blacktriangleright$  pour lire les titres. Appuyez sur  $\blacksquare$  pour arrêter la lecture.
- Appuyez sur  $\left| \cdot \right|$  pour passer au chapitre précédent ou  $\left| \cdot \right|$ pour passer au chapitre suivant.
- Appuyez sur  $\triangleleft$  pour revenir en arrière ou sur  $\triangleright$  pour accélérer.

La position courante sur la vidéo est affichée dans le coin inférieur droit.

# <span id="page-15-0"></span>**Sélection des titres du DVD**

<span id="page-15-1"></span>Pour afficher les options de sélection des titres à copier sur le DVD, cliquez sur **.** Cette page vous permet de sélectionner les titres que vous voulez ajouter au DVD final. Vous pouvez sélectionner des pistes audio et des sous-titres contenus dans les titres du DVD et dans le menu principal.

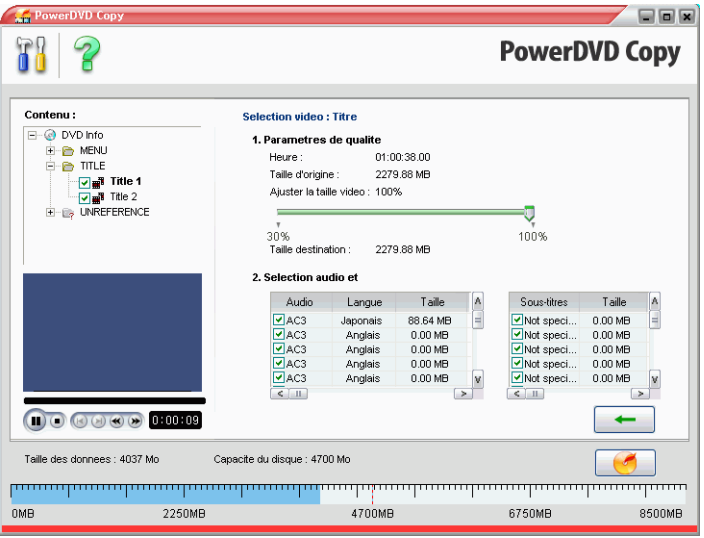

Cliquez dans la zone Contenu pour afficher les titres et le menu du DVD.

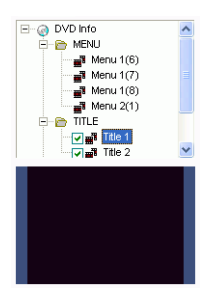

Désélectionnez les titres que vous ne voulez pas ajouter sur votre DVD. Si un titre ou un menu contient des pistes audio ou des soustitres, ces derniers apparaissent sur le côté droit.

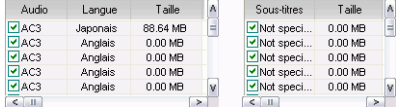

Désélectionnez les pistes audio ou sous-titres que vous ne voulez pas copier sur le DVD. (Les éléments cochés seront ajoutés au DVD.)

Cliquez sur  $\leftarrow$  pour retourner à la page principale.

# <span id="page-17-0"></span>**Copie d'un DVD**

<span id="page-17-2"></span>Pour lancer le processus de copie de DVD, cliquez sur  $\Box$ . La boîte de dialogue Production s'affiche, indiquant le progrès en temps réel de la copie.

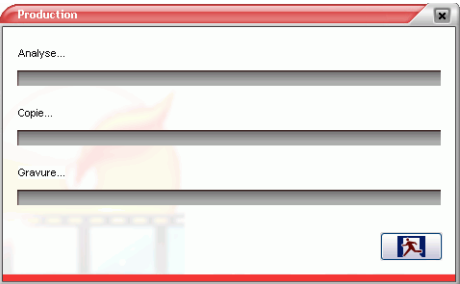

<span id="page-17-1"></span>Lorsque la copie est terminée, un message apparaît pour vous avertir et vous demander si vous voulez enregistrer les fichiers temporaires créés lors de la gravure. (Ces fichiers sont organisés dans une arborescence DVD qui peut être lue à l'aide d'un logiciel de lecture DVD comme CyberLink PowerDVD.) Cliquez sur **Oui** pour enregistrer les fichiers ou sur **Non** pour fermer le message sans enregistrer les fichiers temporaires.

# <span id="page-18-0"></span>Assistance technique

<span id="page-18-2"></span>Avant de demander l'assistance technique de CyberLink Corp., veuillez vous reporter à ce guide d'utilisation ou à l'aide en ligne pour plus d'informations. Ils contiennent généralement toutes les informations nécessaires pour l'utilisation du programme. Vous pouvez aussi rapidement obtenir des réponses en contactant votre distributeur/revendeur local.

Si votre problème ne peut pas être résolu avec les méthodes décrites ci-dessus, veuillez alors contacter CyberLink pour une assistance technique.

## <span id="page-18-1"></span>**Assistance Web**

<span id="page-18-3"></span>Des solutions à vos problèmes sont disponibles 24 heures sur 24 et gratuitement sur nos sites Web :

[support.gocyberlink.com](http://support.gocyberlink.com)

[www.gocyberlink.com](http://www.gocyberlink.com)

Outre la section FAQ (questions fréquentes), nous offrons des techniques de dépannage, des informations relatives aux nouveaux produits, ainsi que d'autres renseignements utiles.

# <span id="page-19-0"></span>**Assistance par télécopie**

<span id="page-19-2"></span>Utilisez notre numéro d'assistance par télécopie pour obtenir une assistance technique rapide sans perte de temps au téléphone :

**(886) 2-8667-1300**

**Remarque :** L'assistance technique n'est offerte qu'aux utilisateurs inscrits, alors soyez sûr d'inclure votre **Clé de CD** (situé sur la boîte du CD) lors de l'envoi de la télécopie.

# <span id="page-19-4"></span><span id="page-19-1"></span>**Assistance téléphonique**

Vous pouvez aussi appeler le ligne d'assistance technique de CyberLink aux numéros de téléphone listés ci-dessous pendant les heures d'opération :

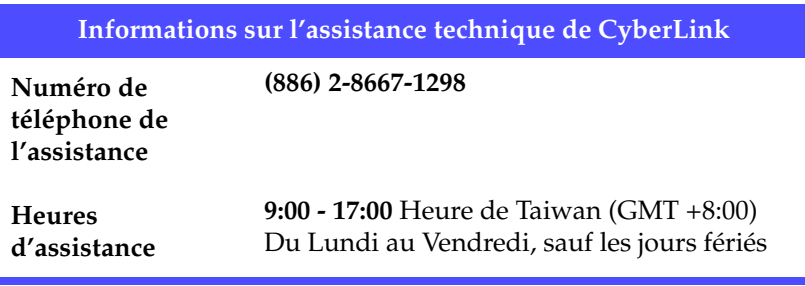

<span id="page-19-3"></span>**Remarque :** L'assistance technique n'est offerte qu'aux utilisateurs inscrits. Soyez sûr d'avoir votre **Clé de CD** (situé sur la boîte du CD) à portée de la main lorsque vous appelez.

Lorsque vous appelez pour obtenir une assistance technique, faites en sorte que votre ordinateur soit prêt et veuillez nous fournir les informations suivantes :

- **le numéro-clé du CD**
- la version du produit
- la version de Windows installée sur votre système
- les périphériques matériels de votre système et leurs spécifications
- le contenu des messages d'avertissement affichés (Vous souhaiterez peut-être l'écrire ou effectuer une capture d'écran.)
- une description détaillée du problème et de la situation dans laquelle il s'est produit

# <span id="page-22-0"></span>Index

## **A**

aperçu du programme [4](#page-9-1) assistance par télécopie [14](#page-19-2) assistance technique [13](#page-18-2)

## **C**

capacité du disque, personnalisation [8](#page-13-1) capacité personnalisée [8](#page-13-1) CD clé, emplacement de [14](#page-19-3) configuration requise [3](#page-8-1)

### **D**

destination, sélection [8](#page-13-2) dossier de travail [7](#page-12-1) DVD5 [2](#page-7-1) DVD9 [2](#page-7-2)

#### **F**

fenêtre de prévisualisation [9](#page-14-1) fichiers temporaires, enregistrement [12](#page-17-1) fonctions de PowerDVD Copy [2](#page-7-3)

## **G**

gravure [12](#page-17-2)

## **N**

numéro de téléphone, assistance technique [14](#page-19-4)

### **O**

Option Auto fit [8](#page-13-3) Option Personnaliser... [8](#page-13-4)

#### **P**

personnalisée, capacité [8](#page-13-1) préférences générales [7](#page-12-2) piste audio [5](#page-10-2) sous-titres [6](#page-11-1) préférences de générales [7](#page-12-2) préférences de piste audio [5](#page-10-2) préférences sous-titres [6](#page-11-1) présentation visuelle [4](#page-9-1) processus de copie [12](#page-17-2)

#### **S**

sélection de la source ou de la destination [8](#page-13-2) sélection des titres du DVD [10](#page-15-1) Sites Web pour l'assistance technique [13](#page-18-3) source, sélection [8](#page-13-2)

### **T**

titres du DVD, sélection [10](#page-15-1)